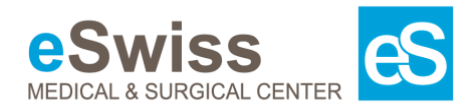

## Anleitung zur Vorbereitung Ihrer Videokonsultation

Wir nutzen «Jitsi Meet» ein Online-Tool für Videokonferenzen, welches Sie gratis benutzen können. Die Anwendung ist einfach und ein Benutzerkonto nicht nötig. Weiterführende Informationen finden Sie [hier.](https://de.wikipedia.org/wiki/Jitsi)

Sie haben folgende Möglichkeiten der Videokonsultation beizutreten:

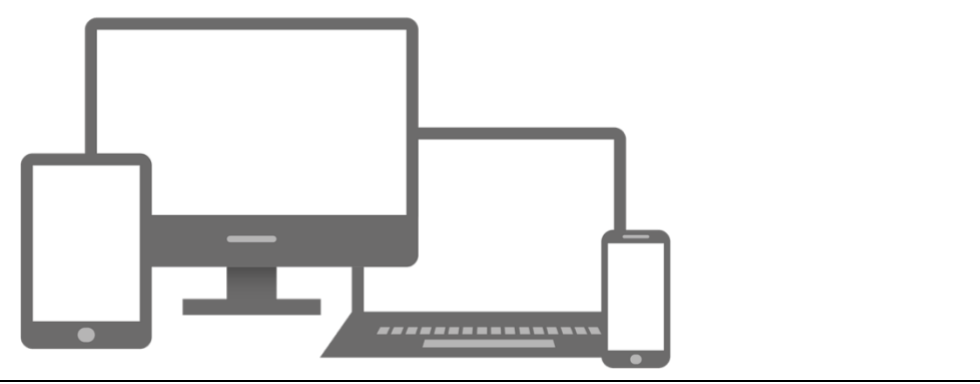

## **1. Mit dem PC / Laptop**

1. Es gibt lediglich eine Voraussetzung:

Die Nutzung des Internet-Browsers **Google Chrome** [\(Download hier\)](https://www.google.com/chrome/). Eine weitere Möglichkeit bietet die allerneueste Version des Microsoft-Browsers **Edge**.

- 2. Als nächstes, kopieren Sie den Link aus der Mail in Ihre Zwischenablage
- 3. Den kopierten Link in den Browser einfügen

4. Folgen Sie den Anweisungen und erteilen Sie die entsprechenden Berechtigungen für die Kamera und das Mikrofon.

## **2. Mit dem Tablet / Handy**

1. Laden Sie aus dem [AppStore](https://apps.apple.com/us/app/jitsi-meet/id1165103905) (iOS) oder [PlayStore](https://play.google.com/store/apps/details?id=org.jitsi.meet) (Android) die App "Jitsi Meet".

2. Als nächstes, kopieren Sie den Link aus der Mail in Ihre Zwischenablage

3. Öffnen Sie die App und fügen Sie den Link ein

4. Folgen Sie den Anweisungen und erteilen Sie die entsprechenden Berechtigungen für die Kamera und das Mikrofon.

Für Fragen sind wir gern für Sie da.

*\*Wir nutzen den Video-Konsultations-Service Jitsi über unseren Praxissoftwareanbieter amétiq AG. Der Service unterscheidet sich von anderen Angeboten (z.B. FaceTime, Skype, Google Hangouts, WebEx) dadurch, dass die Videoverbindung den Datenschutz-anforderungen im Gesundheitswesen entspricht, d.h. in der sicheren amétiq cloud betrieben wird, die Daten die Schweiz nicht verlassen und wirklich privat zwischen Arzt und Patient bleiben. Weder die amétiq AG noch eSwiss Medical & Surgical Center AG zeichnen Daten der Konsultation auf.*